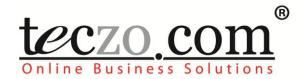

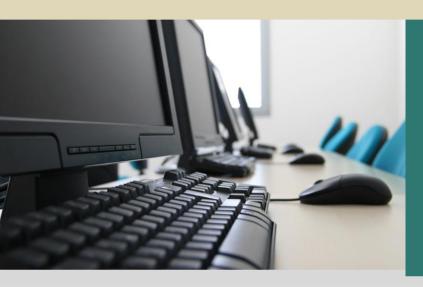

Customer Projects

# **User Guide**

V2.2

# **Table of Contents**

| 1.0.                                 | Module Overview                                            | 3           |
|--------------------------------------|------------------------------------------------------------|-------------|
| 2.0.                                 | Using the Module                                           | 4           |
| 2.1.<br>2.1.<br>2.1.<br>2.2.<br>2.3. | 2. Customer Projects Summary Table                         | 4<br>5<br>7 |
| Figu                                 | res                                                        |             |
| Figure 1                             | I: Customer Projects Summary Page                          | 4           |
| Figure 2                             | 2: Default Summary Table                                   | 6           |
| Figure 3                             | 3: Add Project Page                                        | 9           |
| Table                                | es es                                                      |             |
| Table 1                              | : Definition of Terms Used in the Customer Projects Filter | 5           |
| Table 2                              | : Summary Table Terminology                                | 6           |
| Table 3                              | : Customer Projects Details Terminology                    | 8           |

## 1.0. Module Overview

The Customer Projects module, designed for the use of sales and other relevant employees, serves as a platform for users to manage and oversee projects being pursued by their customers. The module can simplify the organization and management of resources to ensure that the products are delivered within the customers' pre-defined requirements. It can also help the users coordinate execution of project related tasks and facilitate resolution of customer issues for the duration of the project timeline.

In this section, the unique features and User Interfaces relating to the Customer Projects module will be described including the terminologies used.

# 2.0. Using the Module

### 2.1. Customer Projects Summary Page

Upon clicking on the Customer Projects link in the Teczo home page, the user will be directed to the Customer Projects Summary Page which is composed mainly of the Filter and Summary Table.

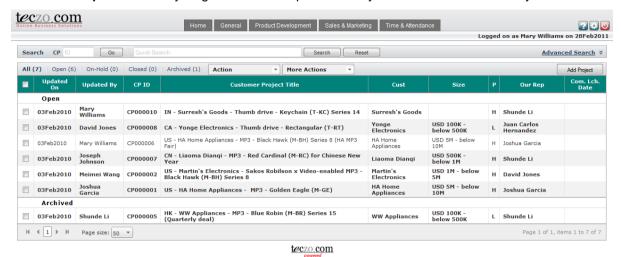

Figure 1: Customer Projects Summary Page

#### 2.1.1. Customer Projects Filter and Search

The table contains the definition of terms used in the Customer Projects Filter:

| TERM         | DEFINITION                                                                                                    |
|--------------|----------------------------------------------------------------------------------------------------|
| СР           | Manually input a unique ID of a customer project; This field accepts digits only                                                                           |
| Quick Search | Input any text manually, except date, to filter the summary table and to list all customer projects whose detailed information contains the searched text. |
| State        | The dropdown list where a state of the customer project can be selected (Default Value: All)  Open On-Hold Closed Archived                                 |
| Priority     | The dropdown list where a priority level of the project can be selected (Default Value: All)  • High (H)  • Low (L)  • Medium (M)                          |
| Country      | The dropdown list to select the country of the project. (Default value: All)                                                                               |

| TERM          | DEFINITION                                                                                                    |
|---------------|----------------------------------------------------------------------------------------------------|
| Ci            | The dropdown list where the size range of the project can be selected (Default Value: All)                                                                                                    |
| Size          | The Size field option can be customized by the administrators of the user's company in the System Administration module.                                                                               |
| Status        | Checkbox to select or deselect any project status which may be:  Read Unread Flag  Note: (Default value: All checked)                                                                                  |
| Cust. Code    | Manually input the code of customer for the desired project.                                                                                                    |
| Date          | The dropdown list to select a date range when a project is "Initiated On", "Updated On" or "Closed On" (Default Value: All)  Today Last 7 days Last 30 days Last 90 days Last 360 days                 |
| Person        | The dropdown list to select a name for the selected search field of Initiated By, Immediate Respondent, Our Rep, Customer Project Member, Updated By, Closed By, or Submitted By. (Default Value: All) |
| Design Status | The dropdown list where the status of the projects can be selected:  Closed Deal Lead/Prospect Opportunity                                                                                             |

Table 1: Definition of Terms Used in the Customer Projects Filter

#### 2.1.2. Customer Projects Summary Table

The Customer Projects summary page will allow the users to view all the customer projects they have access rights.

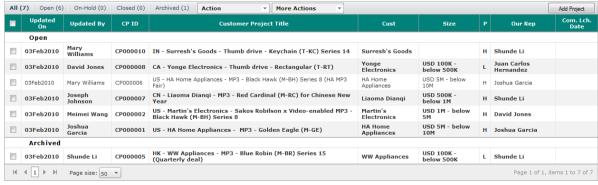

teczo.com

Figure 2: Default Summary Table

#### A. Terminology

The table contains the definition of terms used in the Customer Projects Summary Table:

| TERM                   | DEFINITION                                                                      |
|------------------------|---------------------------------------------------------------------------------|
| Default Shown Fields   |                                                                                 |
| Updated On             | Indicates the date when the customer project is last updated (system-generated) |
| Updated By             | Indicates the name of the user who last updated the customer project            |
| CP ID                  | Indicates the Unique ID of the customer project (system-generated)              |
| Customer Project Title | Indicates the title of the customer project                                     |
| Cust                   | Indicates the code of the customer who owns the project                         |
| Size                   | Shows the size range of the project                                             |
| Р                      | Indicates the priority level of the project                                     |
| Our Rep                | Indicates the name of Sales representative for the project                      |
| Com. Lch. Date         | Indicates the commercial launch date of the project                             |

Table 2: Summary Table Terminology

#### **B. Summary Table**

A user can only view all the customer projects they have access rights. By default, the user can view the summary table with the following fields:

- Updated On
- Updated By
- CP ID
- Customer Projects Title
- Cust
- Size
- P (Priority)
- Our Rep
- Com. Lch. Date

**Note:** Other general features of the summary page, are documented in the Essential Features User's Guide, Section 3.0.

# 2.2. Customer Projects Details

The table constains the definition of terms used in the Customer Projects details.

| TERMS                 | DESCRIPTION                                                                                                    |
|-----------------------|----------------------------------------------------------------------------------------------------|
| Customer Project ID   | Indicates the Customer Project ID combined with Customer Project Title                                                                 |
| Immediate Respondents | Shows the selected users required to respond to the project immediately                                                                |
| Cust. Code            | Indicates the code of the customer who owns the project                                                                                |
| Size                  | Shows the size range of the project                                                                                                    |
| Submitted By          | Indicates the name of the user who submitted a topic                                                                                   |
| Submitted On          | Indicates the date when the project was submitted                                                                                      |
| Initiated By          | Indicates the user who initiated the project                                                                                           |
| Initiated On          | Indicates the date when the project is created                                                                                         |
| Updated By            | Indicates the name of the most recent user who updated the project, edited the details, posted a comment or modified the access rights |
| Updated On            | Indicates the date when the project is last updated                                                                                    |
| Closed By             | Shows the name of the user who closed the topic                                                                                        |
| Closed On             | Shows a system-generated date when a project is marked closed                                                                          |
| State                 | Indicates the state of the project                                                                                                    |
| Design Status         | Indicates the status of the project                                                                                                    |
| Priority              | Indicates the priority level of the project                                                                                            |
| Country               | Shows the country of the project                                                                                                    |
| Currency              | Displays the currency used for the project                                                                                             |
| Customer Name         | Indicates the name of the customer for the project                                                                                     |
| Description           | Indicates the description of the project                                                                                               |
| Keywords              | Shows tags for faster searching                                                                                                    |
| Our Rep               | Indicates the name of Sales representative for the project                                                                             |

| Update History      | Indicates the recent changes of the project details:                                                 |
|---------------------|----------------------------------------------------------------------------------------------------|
|                     | <ul> <li>Last Update – Date and time when the details<br/>are last updated or edited</li> </ul>      |
|                     | Fields – edited or changed fields in the project details from the last update                        |
| Update History List | Indicates the link to update history list of all the changes made in the project details             |
| Attachments         | Shows the file names of the attachments uploaded by the initiator during the creation of the project |
| Products            | Indicates the products which are being used in the project                                           |
| Product Name        | Indicates the name of the product                                                                    |
| Qty                 | Indicates the quantity of the product                                                                |
| Unit                | Indicates the unit of measurement for the project                                                    |
| Unit Price          | Shows the unit price of the product                                                                  |
| Total Amount        | Displays the total amount of the product                                                             |
| Delivery Date       | Indicates the delivery date of the product                                                           |
| Comments            | Shows comments added by the users that have access rights to the project.                            |
| Quote               | Indicates user quotes in a particular comment.                                                       |
| Access Rights       | Indicates the names of the users that are allowed to access the project.                             |

Table 3: Customer Projects Details Terminology

**Note:** Other general features on the Customer Projects Details are documented in the **Essential Features User's Guide**, Section 4.0.

## 2.3. Add/Edit Customer Projects and Comments

Module Administrator, Project Submitter, Creator and Company Representative can edit all the fields indicated in the Edit details page of a technical issue.

The Add/Edit Customer Projects and Comments full features are documented in the **Essential Features User's Guide**, Section 5.0, parts A and B respectively.

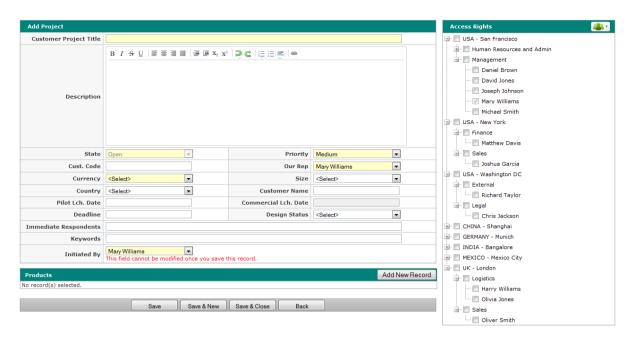

Figure 3: Add Project Page